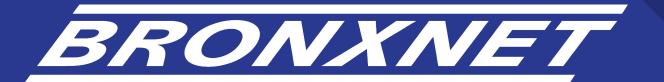

## Documenting the Arts

The Mind-Builders Recital and Media Best Practices

# What Devices and Practices Can I Utilize to Produce Content?

#### **Devices:**

- Smartphone: iPhone, Android, google, etc.
- Tablet device
- laptop /desktop default web camera
- DSLR/Point and Shoot Camera

#### **Practices:**

- Always make sure your device is recording in "landscape mode" to achieve a horizontal video suitable for HD broadcast.
- When using the default device mic and speaker, make sure you are not blocking the built in mic and speakers.
- Assure the mic and speaker properly working.
- Settings: quiet/isolated space, be cautious of background objects and noise, check lighting and assure that viewers can see what's within the frame properly, and that nothing is cut out.
- Assure that you have enough lighting to capture the vibrancy of performers' faces and choreography. The primary / strongest light source should be in front of the dancer not behind the dancer unless a silhouette effect is desired.

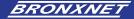

Recording Device Set Up for Dance/Performance Art | How should I Set Up Equipment and Recording Devices?

- When setting up your device and set, <u>please</u>
   <u>aim for full body/wide angle Point-of-View</u>
- Please do a test shot and make sure that dance movements and the performer are not cut out of frame, at any point during the recording.

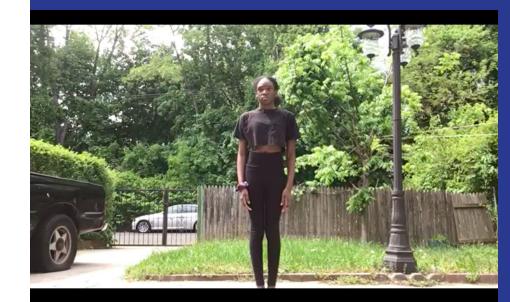

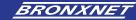

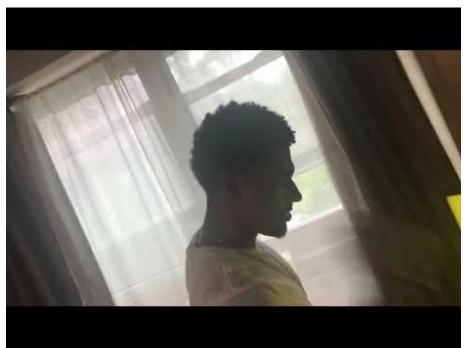

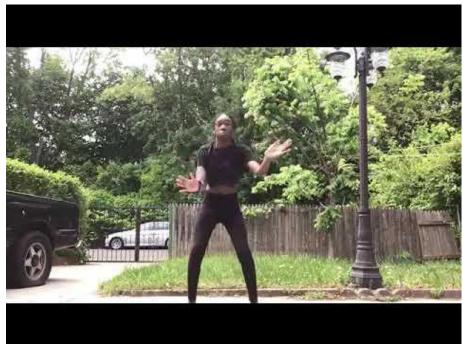

Don't shoot against a window like in the example above. Instead if there is a window, have the daylight illuminate the dancer.

Good Example of an Outdoor Recording

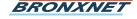

Good
Example of
Indoor
Dance
recording:
Primary
light source
should be in
front of
dancer, not
behind the
performer.

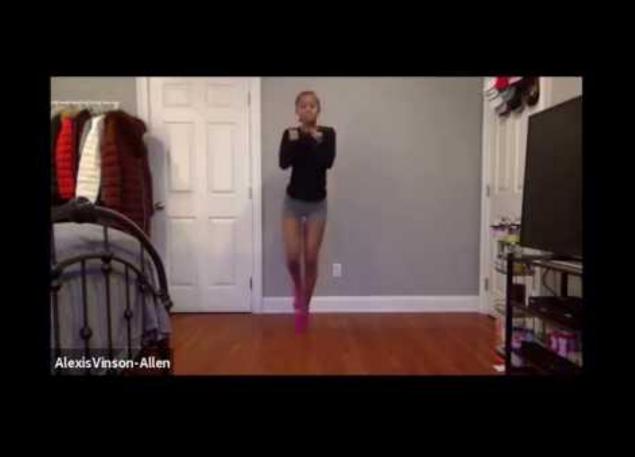

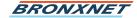

# Lighting Set-Ups | How Can I Make Sure that I Have the Right Kind and Amount of Lighting in My Content?

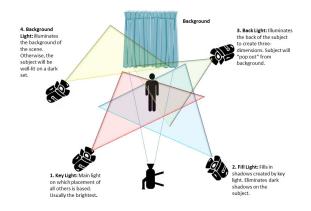

**Natural Light:** Try setting up near a window, and use daylight-this is one of the best solutions for lighting. Again make sure the subject / dancer is illuminated by the light from the front and that the light source / window is not behind the dancer.
\*on your device you will be able to adjust brightness as well.

**Home Lights:** Using your house lights like lamps, and overhead ceiling lights, will help fill in underexposed spaces, the more lights the better!

**Outdoor Lighting:** Recording outdoors safely is a great solution to covering a lot of production needs like space, lighting, setting, sound.

**Device lights and flashlights:** Your device like a phone, usually comes with an additional flashlight option, experiment with this light as a way to also fill in any underexposed spaces in the recording

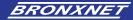

## **Phone Lighting Adjustment**

Step 1: Launch Camera app on your iPhone, iPad or iPod Touch.

Step 2: Then tap on the object when you want the main focus, and increase sharpness, the contrast in your picture quality.

Step 3: After tapping on the object, Slide your finger upper side for increase brightness or Move in to downward for decrease brightness

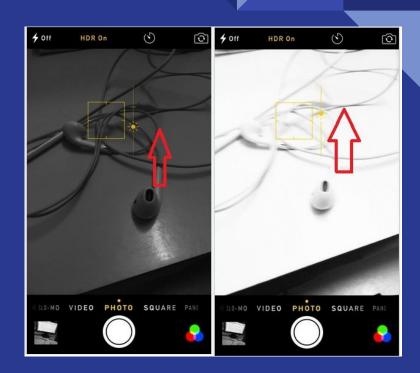

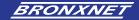

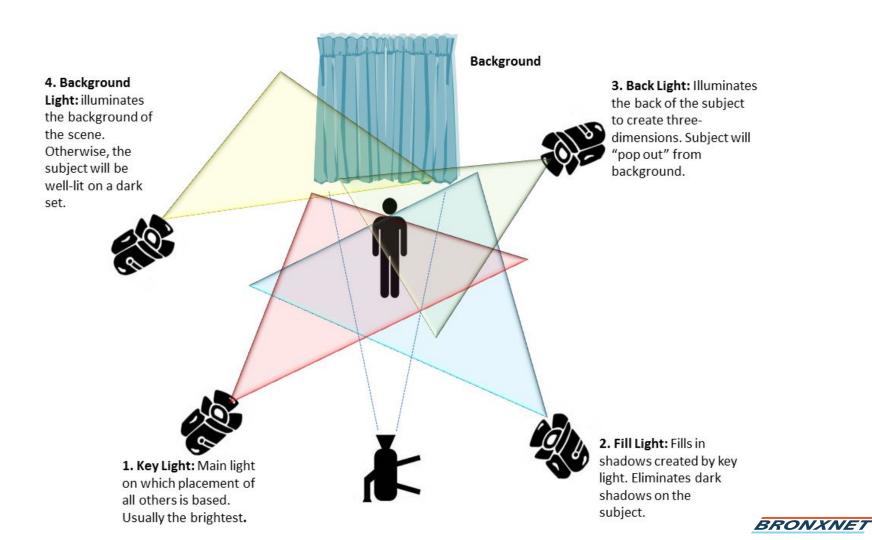

Sound Set-Ups | How can I make sure that sound is being recorded properly?

### **Phone/Tablet Sound Recording:**

You can use your phone as a sound recorder while recording video, it will pick up the sound of everything, including music from outside sources and tap dances. \*\*it is important to test sound and assure it sounds appropriate. Do not place your phone or tablet on the ground close to where you are performing and keep the device at a safe distance.

### **Second Sound Source**

Using a second source for sound like a stereo or laptop to play music/sound effects is highly encouraged.

If you are using a song file or MP3 as your sound, keep in mind that this sound can be officially added later through editing.

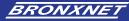

Ideal Content
Submission Specs
What technical specs
does my content and
files need to include

- All new media must be submitted as HD VIDEO:
- VIDEO CODEC: H.264
- RESOLUTION: 1920x1080
- ASPECT RATIO: 16:9
- FRAMES PER SECOND: 29.97 (29.97fps)
- FRAME RATE: Constant
- AUDIO FILE FORMAT: Quicktime Movie (AAC)
- AUDIO SAMPLING FREQUENCY: 48kHz
- FILE EXTENSION: . MOV or .MP4

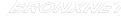

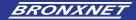

## **Change Spec Settings on Your Phone**

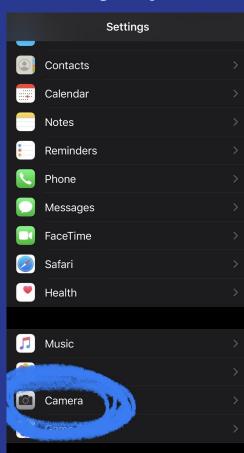

Go to Settings → Camera Settings on your phone

Record Video 1080 HD

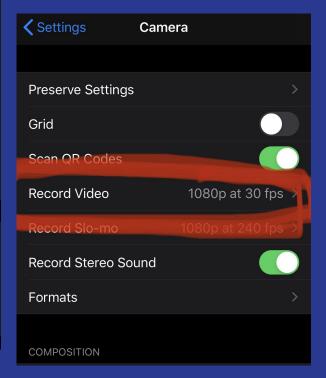

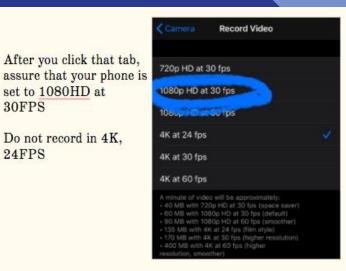

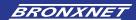

## Android Change Spec Settings: (Samsung Galaxy Note 9 Shown)

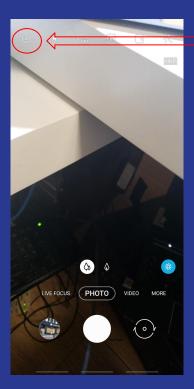

Open Settings

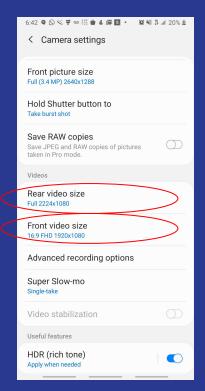

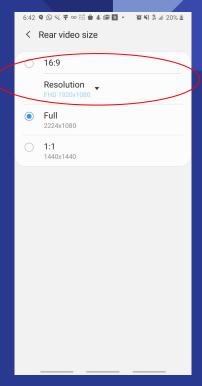

Make sure both Front and Rear videos are set for FHD (Full HD) 1920x1080